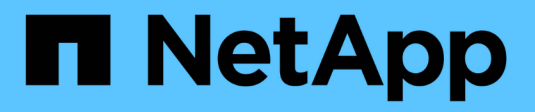

## **Domini di broadcast** ONTAP 9

NetApp April 24, 2024

This PDF was generated from https://docs.netapp.com/itit/ontap/networking/configure\_broadcast\_domains\_@cluster\_administrators\_only@\_overview.html on April 24, 2024. Always check docs.netapp.com for the latest.

# **Sommario**

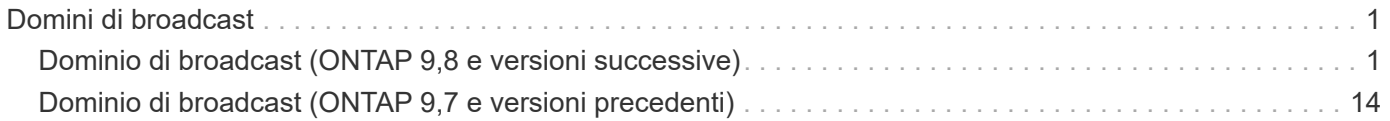

# <span id="page-2-0"></span>**Domini di broadcast**

## <span id="page-2-1"></span>**Dominio di broadcast (ONTAP 9,8 e versioni successive)**

## **Panoramica del dominio di trasmissione (ONTAP 9,8 e versioni successive)**

I domini di broadcast sono destinati a raggruppare le porte di rete che appartengono alla stessa rete Layer 2. Le porte del gruppo possono quindi essere utilizzate da una macchina virtuale di storage (SVM) per il traffico di dati o di gestione.

Un dominio di broadcast risiede in un IPSpace. Durante l'inizializzazione del cluster, il sistema crea due domini di broadcast predefiniti:

• Il dominio di trasmissione "predefinito" contiene le porte che si trovano nello spazio IPSpace "predefinito".

Queste porte vengono utilizzate principalmente per la gestione dei dati. Anche le porte di gestione del cluster e dei nodi si trovano in questo dominio di broadcast.

• Il dominio di trasmissione "Cluster" contiene le porte che si trovano nell'IPSpace "Cluster".

Queste porte vengono utilizzate per la comunicazione del cluster e includono tutte le porte del cluster di tutti i nodi del cluster.

Se necessario, il sistema crea ulteriori domini di broadcast nell'IPSpace predefinito. Il dominio di trasmissione "predefinito" contiene la porta home della LIF di gestione, oltre a tutte le altre porte che hanno la capacità di raggiungere tale porta di livello 2. I domini di broadcast aggiuntivi sono denominati "Default-1", "Default-2" e così via.

#### **Esempio di utilizzo di domini di broadcast**

Un dominio di broadcast è un insieme di porte di rete nello stesso IPSpace che ha anche la raggiungibilità di livello 2 l'una rispetto all'altra, incluse generalmente le porte di molti nodi del cluster.

L'illustrazione mostra le porte assegnate a tre domini di broadcast in un cluster a quattro nodi:

- Il dominio di broadcast "Cluster" viene creato automaticamente durante l'inizializzazione del cluster e contiene le porte a e b di ciascun nodo del cluster.
- Il dominio broadcast "Default" viene creato automaticamente anche durante l'inizializzazione del cluster e contiene le porte c e d di ciascun nodo del cluster.
- Il sistema crea automaticamente eventuali domini di broadcast aggiuntivi durante l'inizializzazione del cluster in base alla raggiungibilità della rete di livello 2. Questi domini di broadcast aggiuntivi sono denominati Default-1, Default-2 e così via.

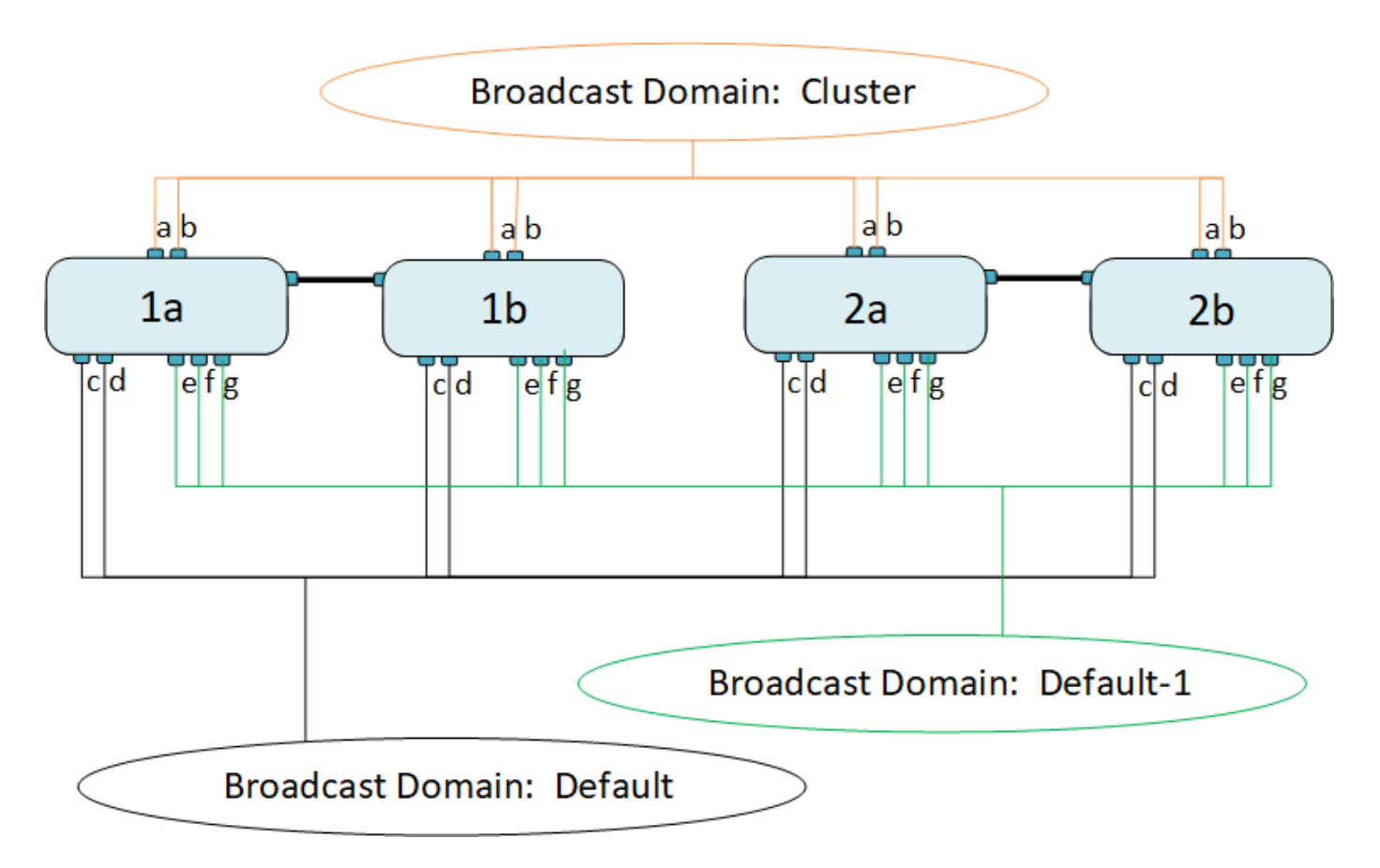

Viene creato automaticamente un gruppo di failover con lo stesso nome e con le stesse porte di rete di ciascuno dei domini di trasmissione. Questo gruppo di failover viene gestito automaticamente dal sistema, il che significa che quando le porte vengono aggiunte o rimosse dal dominio di broadcast, vengono automaticamente aggiunte o rimosse da questo gruppo di failover.

## **Aggiungere un dominio di broadcast**

I domini di broadcast raggruppano le porte di rete nel cluster che appartengono alla stessa rete Layer 2. Le porte possono quindi essere utilizzate dalle SVM.

A partire da ONTAP 9.8, i domini di broadcast vengono creati automaticamente durante l'operazione di creazione o Unione del cluster. A partire da ONTAP 9.12.0, oltre ai domini di broadcast creati automaticamente, è possibile aggiungere manualmente un dominio di broadcast in Gestore di sistema.

#### **Prima di iniziare**

Le porte che si desidera aggiungere al dominio di trasmissione non devono appartenere a un altro dominio di trasmissione. Se le porte che si desidera utilizzare appartengono a un altro dominio di trasmissione, ma non sono utilizzate, rimuoverle dal dominio di trasmissione originale.

#### **A proposito di questa attività**

- Tutti i nomi di dominio di trasmissione devono essere univoci all'interno di un IPSpace.
- Le porte aggiunte a un dominio di broadcast possono essere porte di rete fisiche, VLAN o gruppi di aggregazione di collegamenti/gruppi di interfacce (LAG/ifgrps).
- Se le porte che si desidera utilizzare appartengono a un altro dominio di broadcast, ma non sono utilizzate, rimuoverle dal dominio di broadcast esistente prima di aggiungerle al nuovo dominio.
- L'MTU (Maximum Transmission Unit) delle porte aggiunte a un dominio di broadcast viene aggiornato al

valore MTU impostato nel dominio di broadcast.

- Il valore MTU deve corrispondere a tutti i dispositivi connessi a tale rete Layer 2, ad eccezione del traffico di gestione della porta e0M.
- Se non si specifica un nome IPSpace, il dominio di trasmissione viene creato nell'IPSpace "predefinito".

Per semplificare la configurazione del sistema, viene creato automaticamente un gruppo di failover con lo stesso nome che contiene le stesse porte.

#### **System Manager**

#### **Fasi**

1. Selezionare **rete > Panoramica > Broadcast domain**.

- 2. Fare clic su  $+$  Add
- 3. Assegnare un nome al dominio di trasmissione.
- 4. Impostare la MTU.
- 5. Selezionare IPSpace.
- 6. Salvare il dominio di trasmissione.

È possibile modificare o eliminare un dominio di trasmissione dopo averlo aggiunto.

#### **CLI**

In ONTAP 9.7 o versioni precedenti, è possibile creare manualmente un dominio di broadcast.

Se si utilizza ONTAP 9,8 e versioni successive, i domini di broadcast vengono creati automaticamente in base alla raggiungibilità del livello 2. Per ulteriori informazioni, vedere ["Riparare la raggiungibilità delle](https://docs.netapp.com/it-it/ontap/networking/repair_port_reachability.html) [porte".](https://docs.netapp.com/it-it/ontap/networking/repair_port_reachability.html)

#### **Fasi**

1. Visualizzare le porte non attualmente assegnate a un dominio di trasmissione:

network port show

Se il display è grande, utilizzare network port show -broadcast-domain per visualizzare solo le porte non assegnate.

2. Creare un dominio di broadcast:

network port broadcast-domain create -broadcast-domain *broadcast\_domain\_name* -mtu *mtu\_value* [-ipspace *ipspace\_name*] [-ports *ports\_list*]

- a. broadcast domain name è il nome del dominio di trasmissione che si desidera creare.
- b. mtu value È la dimensione MTU per i pacchetti IP; 1500 e 9000 sono valori tipici.

Questo valore viene applicato a tutte le porte aggiunte a questo dominio di trasmissione.

c. ipspace name È il nome dell'IPSpace a cui verrà aggiunto questo dominio di trasmissione.

L'IPSpace "predefinito" viene utilizzato a meno che non si specifichi un valore per questo parametro.

d. ports list è l'elenco delle porte che verranno aggiunte al dominio di trasmissione.

Le porte vengono aggiunte nel formato node name: port number, ad esempio, node1:e0c.

3. Verificare che il dominio di trasmissione sia stato creato come desiderato:

network port show -instance -broadcast-domain new\_domain

#### **Esempio**

Il seguente comando crea il dominio di trasmissione bcast1 nell'IPSpace predefinito, imposta la MTU su 1500 e aggiunge quattro porte:

```
network port broadcast-domain create -broadcast-domain bcast1 -mtu 1500 -ports
cluster1-01:e0e,cluster1-01:e0f,cluster1-02:e0e,cluster1-02:e0f
```
#### **Al termine**

È possibile definire il pool di indirizzi IP che saranno disponibili nel dominio di trasmissione creando una subnet oppure assegnare SVM e interfacce a IPSpace in questo momento. Per ulteriori informazioni, vedere ["Peering di cluster e SVM"](https://docs.netapp.com/us-en/ontap/peering/index.html).

Se è necessario modificare il nome di un dominio di trasmissione esistente, utilizzare network port broadcast-domain rename comando.

### **Aggiunta o rimozione di porte da un dominio di broadcast (ONTAP 9,8 e versioni successive)**

I domini di broadcast vengono creati automaticamente durante l'operazione di creazione o Unione del cluster. Non è necessario rimuovere manualmente le porte dai domini di broadcast.

Se la raggiungibilità della porta di rete è cambiata, tramite la connettività fisica della rete o la configurazione dello switch, e una porta di rete appartiene a un dominio di trasmissione diverso, consultare il seguente argomento:

["Riparare la raggiungibilità delle porte"](https://docs.netapp.com/it-it/ontap/networking/repair_port_reachability.html)

#### **System Manager**

A partire da ONTAP 9.14.1, è possibile utilizzare System Manager per riassegnare le porte Ethernet nei domini di broadcast. Si consiglia di assegnare ogni porta Ethernet a un dominio di broadcast. Pertanto, se si annulla l'assegnazione di una porta Ethernet a un dominio di broadcast, è necessario riassegnarla a un dominio di broadcast diverso.

#### **Fasi**

Per riassegnare le porte Ethernet, attenersi alla seguente procedura:

- 1. Selezionare **rete > Panoramica**.
- 2. Nella sezione **Domini di trasmissione**, selezionare accanto al nome di dominio.
- 3. Nel menu a discesa, selezionare **Modifica**.
- 4. Nella pagina **Modifica dominio di trasmissione**, deselezionare le porte Ethernet che si desidera riassegnare a un altro dominio.
- 5. Per ogni porta deselezionata viene visualizzata la finestra **Riassegna porta Ethernet**. Selezionare il dominio di notifica a cui si desidera riassegnare la porta, quindi selezionare **Riassegna**.
- 6. Selezionare tutte le porte che si desidera assegnare al dominio di broadcast corrente e salvare le modifiche.

#### **CLI**

Se la raggiungibilità della porta di rete è cambiata, tramite la connettività fisica della rete o la configurazione dello switch, e una porta di rete appartiene a un dominio di trasmissione diverso, consultare il seguente argomento:

["Riparare la raggiungibilità delle porte"](https://docs.netapp.com/it-it/ontap/networking/repair_port_reachability.html)

In alternativa, è possibile aggiungere o rimuovere manualmente le porte dai domini di broadcast utilizzando network port broadcast-domain add-ports o il network port broadcastdomain remove-ports comando.

#### **Prima di iniziare**

- Per eseguire questa attività, è necessario essere un amministratore del cluster.
- Le porte che si intende aggiungere a un dominio di trasmissione non devono appartenere a un altro dominio di trasmissione.
- Le porte che già appartengono a un gruppo di interfacce non possono essere aggiunte singolarmente a un dominio di trasmissione.

#### **A proposito di questa attività**

Quando si aggiungono e rimuovono le porte di rete, si applicano le seguenti regole:

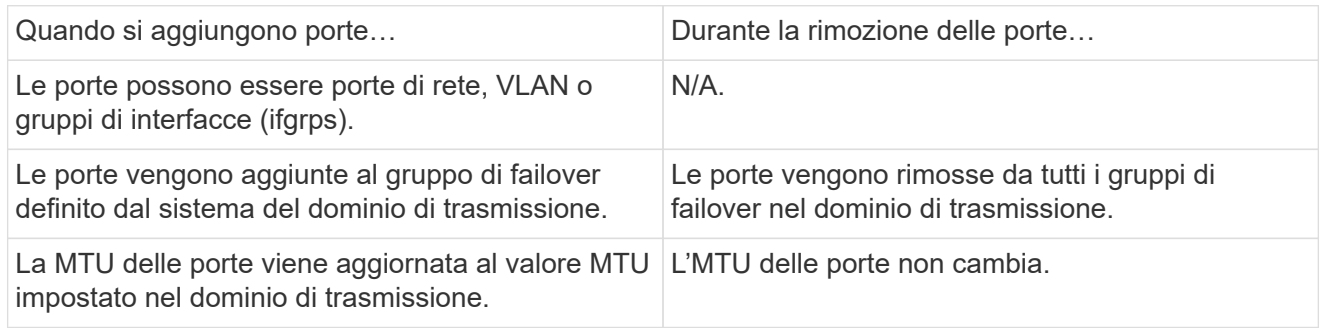

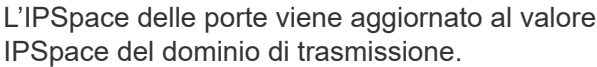

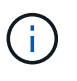

Se si rimuove l'ultima porta membro di un gruppo di interfacce utilizzando network port ifgrp remove-port determina la rimozione della porta del gruppo di interfacce dal dominio di trasmissione, in quanto non è consentita una porta vuota del gruppo di interfacce in un dominio di trasmissione.

#### **Fasi**

- 1. Consente di visualizzare le porte attualmente assegnate o non assegnate a un dominio di trasmissione utilizzando network port show comando.
- 2. Aggiungere o rimuovere le porte di rete dal dominio di trasmissione:

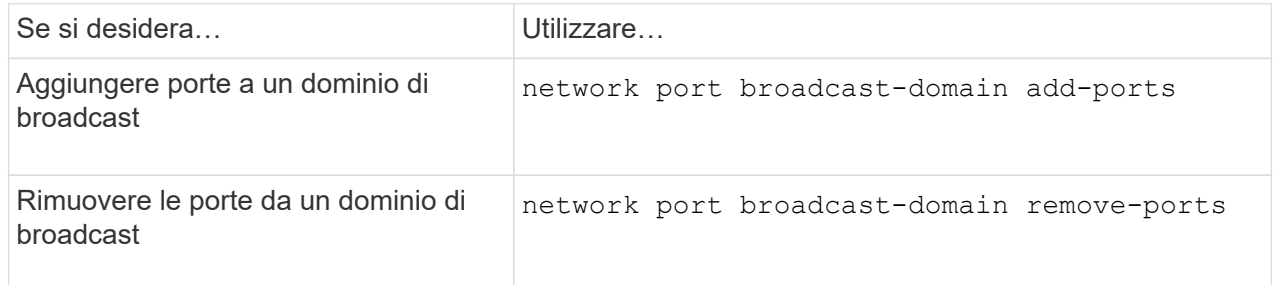

3. Verificare che le porte siano state aggiunte o rimosse dal dominio di trasmissione:

network port show

Per ulteriori informazioni su questi comandi, vedere ["Comandi di ONTAP 9"](http://docs.netapp.com/ontap-9/topic/com.netapp.doc.dot-cm-cmpr/GUID-5CB10C70-AC11-41C0-8C16-B4D0DF916E9B.html).

#### **Esempi di aggiunta e rimozione di porte**

Il seguente comando aggiunge la porta e0g sul cluster di nodi 1-01 e la porta e0g sul cluster di nodi 1-02 al dominio di trasmissione bcast1 nell'IPSpace predefinito:

```
cluster-1::> network port broadcast-domain add-ports -broadcast-domain bcast1
-ports cluster-1-01:e0g,cluster1-02:e0g
```
Il seguente comando aggiunge due porte del cluster al dominio di trasmissione Cluster nell'IPSpace del cluster:

cluster-1::> network port broadcast-domain add-ports -broadcast-domain Cluster -ports cluster-2-03:e0f,cluster2-04:e0f -ipspace Cluster

Il seguente comando rimuove la porta e0e sul cluster di nod1-01 dal dominio di broadcast cast1 nell'IPSpace predefinito:

```
cluster-1::> network port broadcast-domain remove-ports -broadcast-domain
bcast1 -ports cluster-1-01:e0e
```
## **Spostamento dei domini di broadcast in IPSpace (ONTAP 9,8 e versioni successive)**

Spostare i domini di broadcast creati dal sistema in base alla raggiungibilità del livello 2 negli IPspaces creati.

Prima di spostare il dominio di trasmissione, è necessario verificare la raggiungibilità delle porte nei domini di trasmissione.

La scansione automatica delle porte può determinare quali porte possono raggiungere l'una con l'altra e posizionarle nello stesso dominio di trasmissione, ma questa scansione non è in grado di determinare l'IPSpace appropriato. Se il dominio di trasmissione appartiene a un IPSpace non predefinito, è necessario spostarlo manualmente seguendo la procedura descritta in questa sezione.

#### **Prima di iniziare**

I domini di broadcast vengono configurati automaticamente come parte delle operazioni di creazione e Unione del cluster. ONTAP definisce il dominio di broadcast "predefinito" come l'insieme di porte con connettività di livello 2 alla porta home dell'interfaccia di gestione sul primo nodo creato nel cluster. Se necessario, vengono creati altri domini di broadcast denominati **Default-1**, **Default-2** e così via.

Quando un nodo si unisce a un cluster esistente, le relative porte di rete si uniscono automaticamente ai domini di broadcast esistenti in base alla raggiungibilità del livello 2. Se non sono raggiungibili in un dominio di trasmissione esistente, le porte vengono inserite in uno o più nuovi domini di trasmissione.

#### **A proposito di questa attività**

- Le porte con LIF del cluster vengono automaticamente inserite nell'IPSpace "Cluster".
- Le porte con raggiungibilità alla porta home della LIF di gestione dei nodi vengono inserite nel dominio broadcast "Default".
- Gli altri domini di broadcast vengono creati automaticamente da ONTAP come parte dell'operazione di creazione o Unione del cluster.
- Quando si aggiungono VLAN e gruppi di interfacce, queste vengono automaticamente inserite nel dominio di trasmissione appropriato circa un minuto dopo la loro creazione.

#### **Fasi**

1. Verificare la raggiungibilità delle porte nei domini di trasmissione. ONTAP monitora automaticamente la raggiungibilità del Layer 2. Utilizzare il seguente comando per verificare che ogni porta sia stata aggiunta a un dominio di trasmissione e che sia "ok".

network port reachability show -detail

2. Se necessario, spostare i domini di broadcast in altri spazi IP:

network port broadcast-domain move

Ad esempio, se si desidera spostare un dominio di trasmissione da "Default" a "ips1":

network port broadcast-domain move -ipspace Default -broadcast-domain Default -to-ipspace ips1

## **Spostamento dei domini di broadcast in IPSpace (ONTAP 9,8 e versioni successive)**

Spostare i domini di broadcast creati dal sistema in base alla raggiungibilità del livello 2 negli IPspaces creati.

Prima di spostare il dominio di trasmissione, è necessario verificare la raggiungibilità delle porte nei domini di trasmissione.

La scansione automatica delle porte può determinare quali porte possono raggiungere l'una con l'altra e posizionarle nello stesso dominio di trasmissione, ma questa scansione non è in grado di determinare l'IPSpace appropriato. Se il dominio di trasmissione appartiene a un IPSpace non predefinito, è necessario spostarlo manualmente seguendo la procedura descritta in questa sezione.

#### **Prima di iniziare**

I domini di broadcast vengono configurati automaticamente come parte delle operazioni di creazione e Unione del cluster. ONTAP definisce il dominio di broadcast "predefinito" come l'insieme di porte con connettività di livello 2 alla porta home dell'interfaccia di gestione sul primo nodo creato nel cluster. Se necessario, vengono creati altri domini di broadcast denominati **Default-1**, **Default-2** e così via.

Quando un nodo si unisce a un cluster esistente, le relative porte di rete si uniscono automaticamente ai domini di broadcast esistenti in base alla raggiungibilità del livello 2. Se non sono raggiungibili in un dominio di trasmissione esistente, le porte vengono inserite in uno o più nuovi domini di trasmissione.

#### **A proposito di questa attività**

- Le porte con LIF del cluster vengono automaticamente inserite nell'IPSpace "Cluster".
- Le porte con raggiungibilità alla porta home della LIF di gestione dei nodi vengono inserite nel dominio broadcast "Default".
- Gli altri domini di broadcast vengono creati automaticamente da ONTAP come parte dell'operazione di creazione o Unione del cluster.
- Quando si aggiungono VLAN e gruppi di interfacce, queste vengono automaticamente inserite nel dominio di trasmissione appropriato circa un minuto dopo la loro creazione.

#### **Fasi**

1. Verificare la raggiungibilità delle porte nei domini di trasmissione. ONTAP monitora automaticamente la raggiungibilità del Layer 2. Utilizzare il seguente comando per verificare che ogni porta sia stata aggiunta a un dominio di trasmissione e che sia "ok".

network port reachability show -detail

2. Se necessario, spostare i domini di broadcast in altri spazi IP:

network port broadcast-domain move

Ad esempio, se si desidera spostare un dominio di trasmissione da "Default" a "ips1":

network port broadcast-domain move -ipspace Default -broadcast-domain Default -to-ipspace ips1

## **Suddivisione dei domini di broadcast (ONTAP 9,8 e versioni successive)**

Se la raggiungibilità delle porte di rete è cambiata, attraverso la connettività fisica della rete o la configurazione dello switch, Inoltre, un gruppo di porte di rete precedentemente configurate in un singolo dominio di broadcast è stato suddiviso in due diversi set di raggiungibilità, è possibile suddividere un dominio di broadcast per sincronizzare la configurazione ONTAP con la topologia di rete fisica.

Per determinare se un dominio di broadcast della porta di rete è suddiviso in più set di raggiungibilità, utilizzare network port reachability show -details Controllare e prestare attenzione a quali porte non sono dotate di connettività l'una con l'altra ("Porte irraggiungibili"). In genere, l'elenco delle porte irraggiungibili definisce il set di porte che devono essere suddivise in un altro dominio di trasmissione, dopo aver verificato che la configurazione fisica e quella dello switch sono accurate.

#### **Fase**

Suddividere un dominio di broadcast in due domini di broadcast:

network port broadcast-domain split -ipspace <ipspace\_name> -broadcast -domain <broadcast domain name> -new-broadcast-domain <broadcast domain name> -ports <node:port,node:port>

- ipspace name è il nome dell'ipspace in cui risiede il dominio di trasmissione.
- -broadcast-domain è il nome del dominio di trasmissione che verrà suddiviso.
- -new-broadcast-domain è il nome del nuovo dominio di trasmissione che verrà creato.
- -ports è il nome del nodo e la porta da aggiungere al nuovo dominio di trasmissione.

## **Unione di domini di broadcast (ONTAP 9,8 e versioni successive)**

Se la raggiungibilità delle porte di rete è cambiata, attraverso la connettività fisica della rete o la configurazione dello switch, e due gruppi di porte di rete precedentemente configurati in più domini di broadcast ora condividono la raggiungibilità, è possibile utilizzare l'Unione di due domini di broadcast per sincronizzare la configurazione ONTAP con la topologia fisica della rete.

Per determinare se più domini di broadcast appartengono a un set di raggiungibilità, utilizzare il comando "network port reachability show -details" e prestare attenzione a quali porte configurate in un altro dominio di broadcast hanno effettivamente la connettività l'una all'altra ("porte impreviste"). In genere, l'elenco delle porte impreviste definisce il set di porte che devono essere unite nel dominio di trasmissione dopo aver verificato che la configurazione fisica e quella dello switch sono accurate.

#### **Fase**

Unire le porte da un dominio di broadcast in un dominio di broadcast esistente:

```
network port broadcast-domain merge -ipspace <ipspace_name> -broadcast
-domain <br />broadcast domain name> -into-broadcast-domain
<broadcast_domain_name>
```
- ipspace name è il nome dell'ipspace in cui risiedono i domini di trasmissione.
- -broadcast-domain è il nome del dominio di trasmissione che verrà unito.
- -into-broadcast-domain è il nome del dominio di trasmissione che riceverà porte aggiuntive.

## **Modifica del valore MTU per le porte in un dominio di broadcast (ONTAP 9,8 e versioni successive)**

È possibile modificare il valore MTU per un dominio di broadcast per modificare il valore MTU per tutte le porte in tale dominio di broadcast. Questa operazione può essere eseguita per supportare le modifiche della topologia apportate alla rete.

#### **Prima di iniziare**

Il valore MTU deve corrispondere a tutti i dispositivi connessi a tale rete Layer 2, ad eccezione del traffico di gestione della porta e0M.

#### **A proposito di questa attività**

La modifica del valore MTU causa una breve interruzione del traffico sulle porte interessate. Il sistema visualizza un prompt che richiede di rispondere con y per modificare la MTU.

#### **Fase**

Modificare il valore MTU per tutte le porte in un dominio di broadcast:

```
network port broadcast-domain modify -broadcast-domain
<broadcast_domain_name> -mtu <mtu_value> [-ipspace <ipspace_name>]
```
- broadcast\_domain è il nome del dominio di trasmissione.
- mtu È la dimensione MTU per i pacchetti IP; 1500 e 9000 sono valori tipici.
- ipspace È il nome dell'IPSpace in cui risiede il dominio di trasmissione. L'IPSpace "predefinito" viene utilizzato a meno che non si specifichi un valore per questa opzione. Il seguente comando modifica la MTU in 9000 per tutte le porte nel dominio di trasmissione bcast1:

```
network port broadcast-domain modify -broadcast-domain <Default-1> -mtu <
9000 >Warning: Changing broadcast domain settings will cause a momentary data-
serving interruption.
Do you want to continue? {y|n}: <y>
```
## **Visualizza domini di broadcast (ONTAP 9,8 e versioni successive)**

È possibile visualizzare l'elenco dei domini di broadcast all'interno di ciascun IPSpace di un cluster. L'output mostra anche l'elenco delle porte e il valore MTU per ciascun dominio di broadcast.

#### **Fase**

Visualizzare i domini di broadcast e le porte associate nel cluster:

network port broadcast-domain show

Il seguente comando visualizza tutti i domini di trasmissione e le porte associate nel cluster:

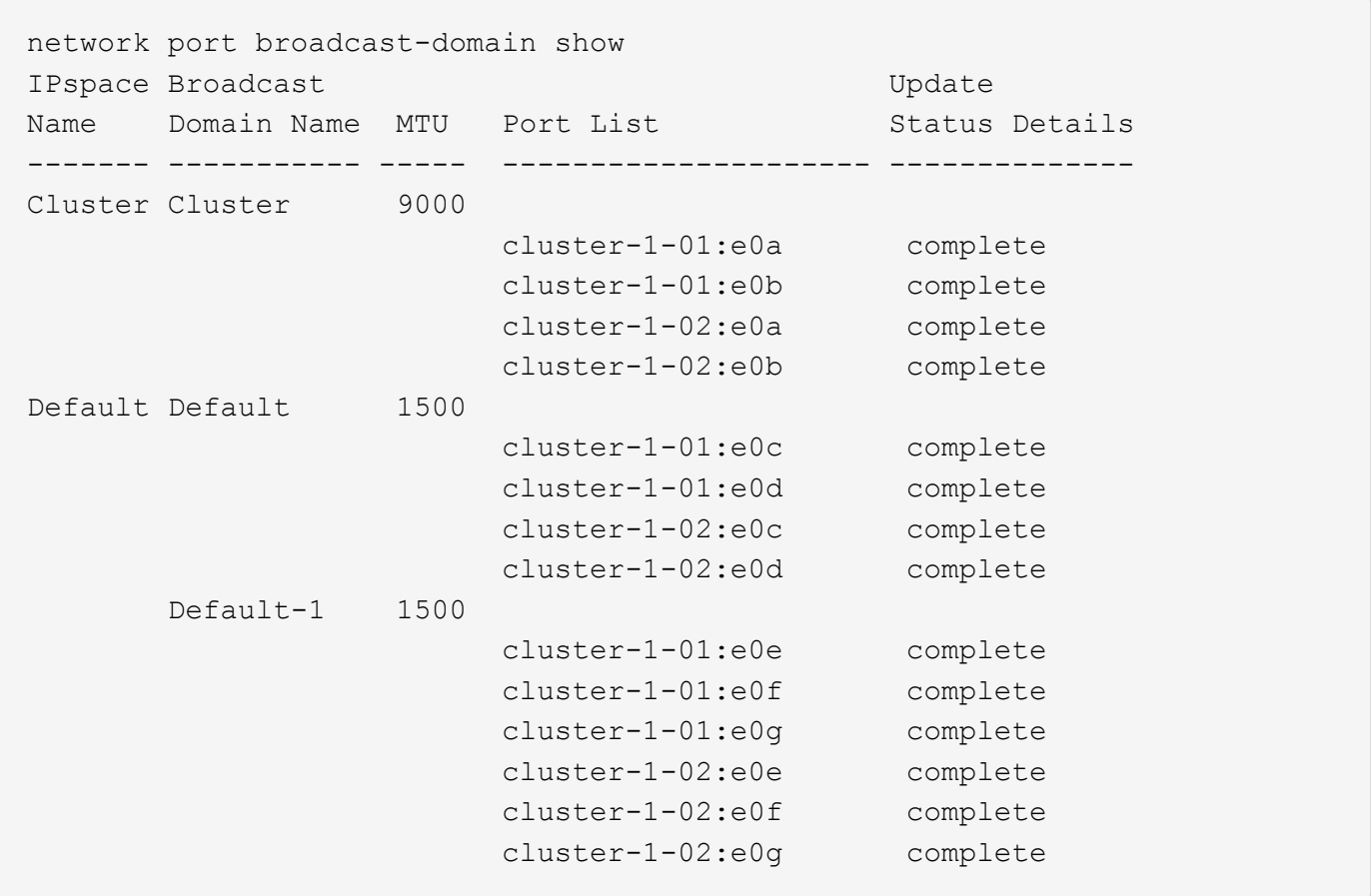

Il seguente comando visualizza le porte nel dominio di trasmissione Default-1 che presentano uno stato di errore di aggiornamento, che indica che la porta non può essere aggiornata correttamente:

```
network port broadcast-domain show -broadcast-domain Default-1 -port
-update-status error
IPspace Broadcast and Update Update Update Update Update Update Update Update Update Update Update Update Update
Name Domain Name MTU Port List Status Details
------- ----------- ----- --------------------- --------------
Default Default-1 1500
                                cluster-1-02:e0g error
```
Per ulteriori informazioni, vedere ["Comandi di ONTAP 9".](http://docs.netapp.com/ontap-9/topic/com.netapp.doc.dot-cm-cmpr/GUID-5CB10C70-AC11-41C0-8C16-B4D0DF916E9B.html)

### **Eliminare un dominio di trasmissione**

Se non è più necessario un dominio di trasmissione, è possibile eliminarlo. In questo modo, le porte associate al dominio di trasmissione vengono spostate nello spazio IPSpace "predefinito".

#### **Prima di iniziare**

Non devono essere presenti subnet, interfacce di rete o SVM associate al dominio di trasmissione che si desidera eliminare.

#### **A proposito di questa attività**

- Impossibile eliminare il dominio di trasmissione "Cluster" creato dal sistema.
- Tutti i gruppi di failover correlati al dominio di trasmissione vengono rimossi quando si elimina il dominio di trasmissione.

La procedura da seguire dipende dall'interfaccia in uso - System Manager o CLI:

#### **System Manager**

**A partire da ONTAP 9.12.0, è possibile utilizzare Gestione sistema per eliminare un dominio di trasmissione**

L'opzione di eliminazione non viene visualizzata quando il dominio di trasmissione contiene porte o è associato a una subnet.

#### **Fasi**

- 1. Selezionare **rete > Panoramica > Broadcast domain**.
- 2. Selezionare **> Elimina** accanto al dominio di trasmissione che si desidera rimuovere.

#### **CLI**

#### **Utilizzare la CLI per eliminare un dominio di trasmissione**

#### **Fase**

Eliminazione di un dominio di broadcast:

```
network port broadcast-domain delete -broadcast-domain broadcast_domain_name
[-ipspace ipspace_name]
```
Il seguente comando elimina il dominio di trasmissione Default-1 in IPSpace ipspace1:

```
network port broadcast-domain delete -broadcast-domain Default-1 -ipspace
ipspace1
```
## <span id="page-15-0"></span>**Dominio di broadcast (ONTAP 9,7 e versioni precedenti)**

## **Panoramica del dominio di trasmissione (ONTAP 9,7 e versioni precedenti)**

I domini di broadcast sono destinati a raggruppare le porte di rete che appartengono alla stessa rete Layer 2. Le porte del gruppo possono quindi essere utilizzate da una macchina virtuale di storage (SVM) per il traffico di dati o di gestione.

Un dominio di broadcast risiede in un IPSpace. Durante l'inizializzazione del cluster, il sistema crea due domini di broadcast predefiniti:

- Il dominio di trasmissione predefinito contiene le porte che si trovano nello spazio IPSpace predefinito. Queste porte vengono utilizzate principalmente per la gestione dei dati. Anche le porte di gestione del cluster e dei nodi si trovano in questo dominio di broadcast.
- Il dominio di broadcast del cluster contiene le porte che si trovano in Cluster IPSpace. Queste porte vengono utilizzate per la comunicazione del cluster e includono tutte le porte del cluster di tutti i nodi del cluster.

Se sono stati creati IPspaces univoci per separare il traffico client, è necessario creare un dominio di broadcast in ciascuno di questi IPspaces.

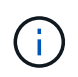

Creare un dominio di broadcast per raggruppare le porte di rete nel cluster che appartengono alla stessa rete Layer 2. Le porte possono quindi essere utilizzate dalle SVM.

#### **Esempio di utilizzo di domini di broadcast**

Un dominio di broadcast è un insieme di porte di rete nello stesso IPSpace che ha anche la raggiungibilità di livello 2 l'una rispetto all'altra, incluse generalmente le porte di molti nodi del cluster.

L'illustrazione mostra le porte assegnate a tre domini di broadcast in un cluster a quattro nodi:

- Il dominio di broadcast del cluster viene creato automaticamente durante l'inizializzazione del cluster e contiene le porte a e b di ciascun nodo del cluster.
- Il dominio di broadcast predefinito viene creato automaticamente anche durante l'inizializzazione del cluster e contiene le porte c e d di ciascun nodo del cluster.
- Il dominio di broadcast bcast1 è stato creato manualmente e contiene le porte e, f e g di ciascun nodo del cluster. Questo dominio di broadcast è stato creato dall'amministratore di sistema specificamente per consentire a un nuovo client di accedere ai dati attraverso una nuova SVM.

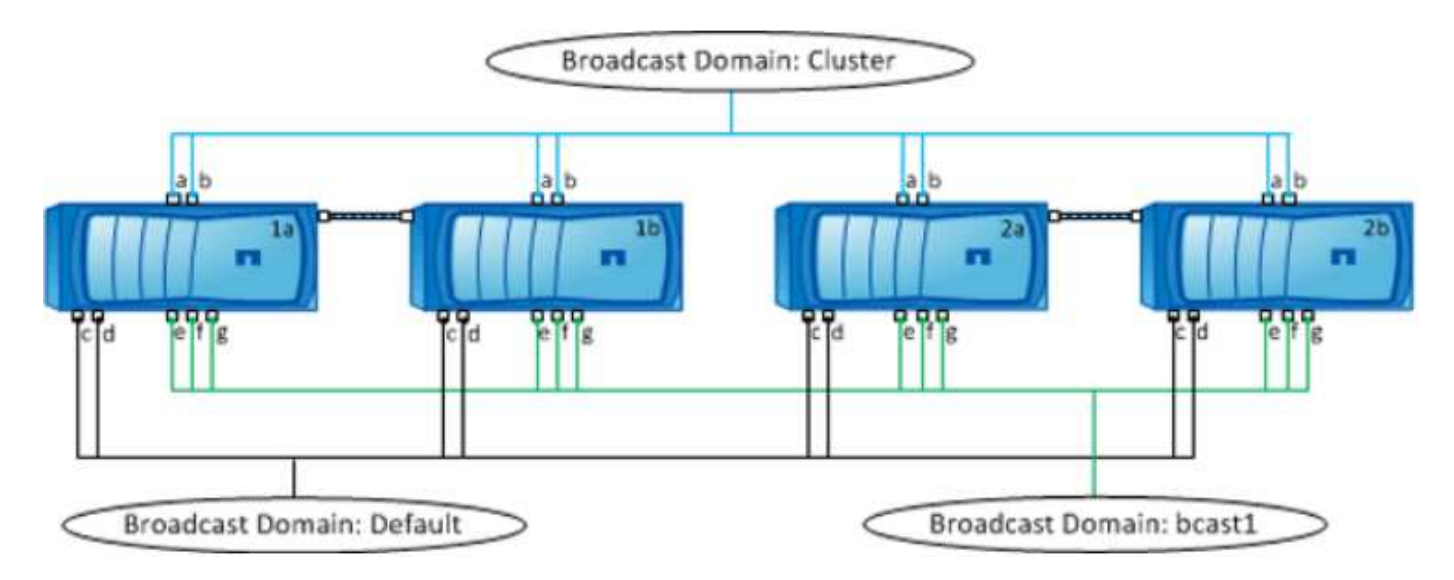

Viene creato automaticamente un gruppo di failover con lo stesso nome e con le stesse porte di rete di ciascuno dei domini di trasmissione. Questo gruppo di failover viene gestito automaticamente dal sistema, il che significa che quando le porte vengono aggiunte o rimosse dal dominio di broadcast, vengono automaticamente aggiunte o rimosse da questo gruppo di failover.

## **Determinazione delle porte che possono essere utilizzate per un dominio di trasmissione (ONTAP 9,7 e versioni precedenti)**

Prima di poter configurare un dominio di trasmissione da aggiungere al nuovo IPSpace, è necessario determinare quali porte sono disponibili per il dominio di trasmissione.

Questa attività è pertinente per ONTAP 9.0 - 9.7, non per ONTAP 9.8.

#### **Prima di iniziare**

Per eseguire questa attività, è necessario essere un amministratore del cluster.

#### **A proposito di questa attività**

- Le porte possono essere porte fisiche, VLAN o gruppi di interfacce (ifgroup).
- Le porte che si desidera aggiungere al nuovo dominio di trasmissione non possono essere assegnate a un dominio di trasmissione esistente.
- Se le porte che si desidera aggiungere al dominio di trasmissione si trovano già in un altro dominio di trasmissione (ad esempio, il dominio di trasmissione predefinito in IPSpace predefinito), è necessario rimuovere le porte da tale dominio di trasmissione prima di assegnarle al nuovo dominio di trasmissione.
- Le porte a cui sono assegnati LIF non possono essere rimosse da un dominio di broadcast.
- Poiché le LIF di gestione del cluster e dei nodi sono assegnate al dominio di broadcast predefinito in IPSpace predefinito, le porte assegnate a queste LIF non possono essere rimosse dal dominio di broadcast predefinito.

#### **Fasi**

1. Determinare le assegnazioni correnti delle porte.

```
network port show
```
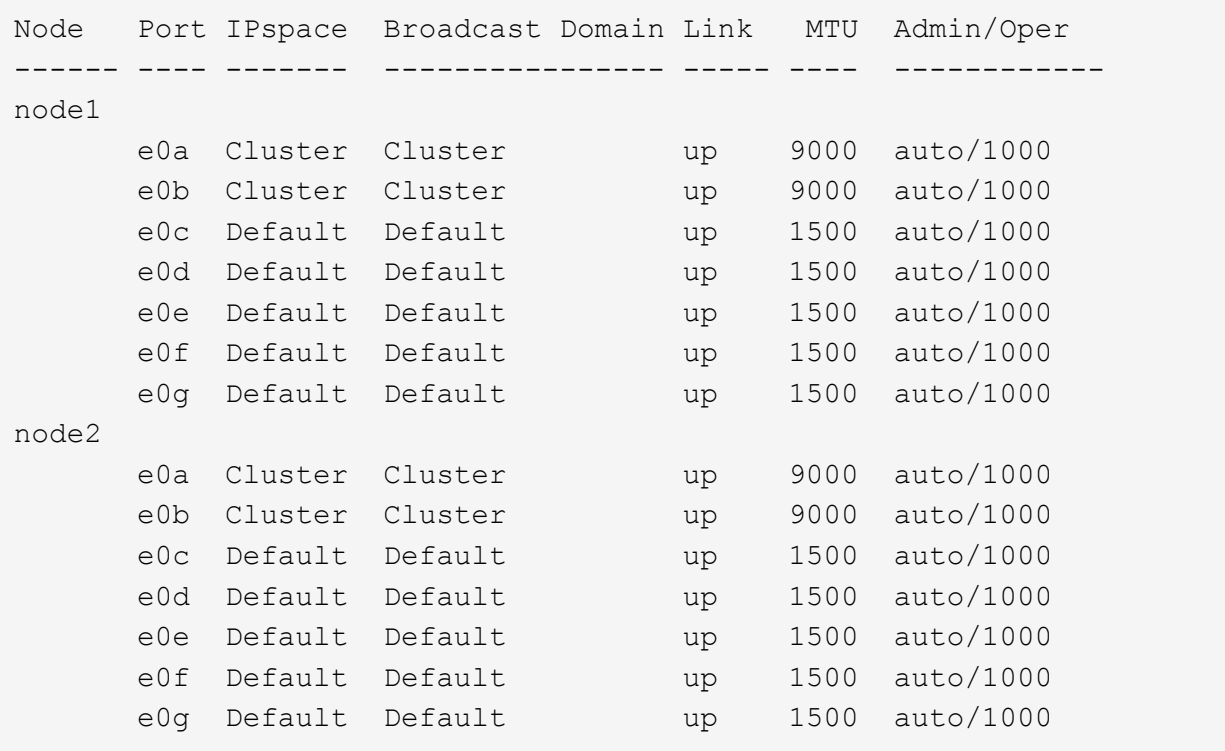

In questo esempio, l'output del comando fornisce le seguenti informazioni:

- Porte e0c, e0d, e0e, e0f, e. e0g Su ciascun nodo vengono assegnati al dominio di broadcast predefinito.
- Queste porte sono potenzialmente disponibili per l'utilizzo nel dominio di trasmissione dell'IPSpace che si desidera creare.
- 2. Determinare quali porte nel dominio di broadcast predefinito sono assegnate alle interfacce LIF e quindi non possono essere spostate in un nuovo dominio di broadcast.

network interface show

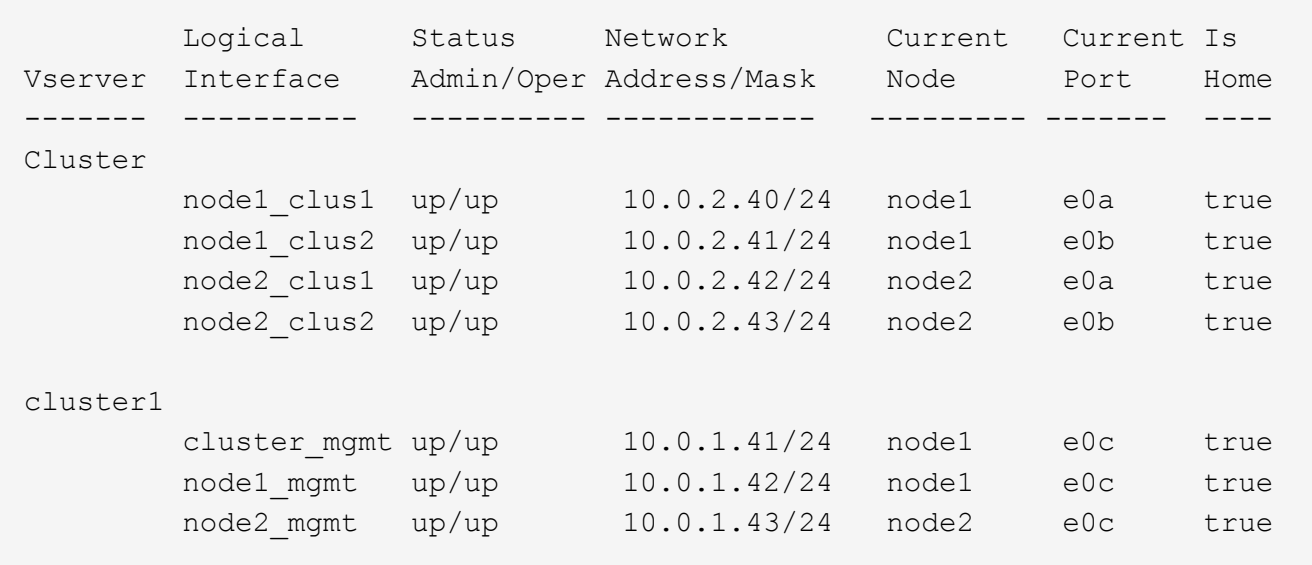

Nell'esempio seguente, l'output del comando fornisce le seguenti informazioni:

- Le porte del nodo vengono assegnate alla porta e0c Su ciascun nodo e il nodo principale della LIF amministrativa del cluster è attivo e0c acceso node1.
- Porte e0d, e0e, e0f, e. e0g Su ogni nodo non sono presenti LIF e possono essere rimossi dal dominio di broadcast predefinito e quindi aggiunti a un nuovo dominio di broadcast per il nuovo IPSpace.

## **Creare un dominio di trasmissione (ONTAP 9,7 e versioni precedenti)**

In ONTAP 9.7 e versioni precedenti, si crea un dominio di broadcast per raggruppare le porte di rete del cluster che appartengono alla stessa rete Layer 2. Le porte possono quindi essere utilizzate dalle SVM. È necessario creare un dominio di trasmissione per un IPSpace personalizzato. Le SVM create in IPSpace utilizzano le porte nel dominio di trasmissione.

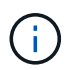

Questa attività è pertinente per ONTAP 9.0 - 9.7, non per ONTAP 9.8.

#### **Prima di iniziare**

Per eseguire questa attività, è necessario essere un amministratore del cluster.

A partire da ONTAP 9.8, i domini di broadcast vengono creati automaticamente durante l'operazione di creazione o Unione del cluster. Se si utilizza ONTAP 9.8 o versione successiva, questa procedura non è necessaria.

In ONTAP 9.7 e versioni precedenti, le porte che si intende aggiungere al dominio di trasmissione non devono appartenere a un altro dominio di trasmissione.

#### **A proposito di questa attività**

La porta a cui si verifica il failover di LIF deve essere membro del gruppo di failover per LIF. Quando si crea un dominio di broadcast, ONTAP crea automaticamente un gruppo di failover con lo stesso nome. Il gruppo di failover contiene tutte le porte assegnate al dominio di trasmissione.

- Tutti i nomi di dominio di trasmissione devono essere univoci all'interno di un IPSpace.
- Le porte aggiunte a un dominio di broadcast possono essere porte di rete fisiche, VLAN o gruppi di interfacce (ifgrps).
- Se le porte che si desidera utilizzare appartengono a un altro dominio di trasmissione, ma non sono utilizzate, utilizzare network port broadcast-domain remove-ports per rimuovere le porte dal dominio di trasmissione esistente.
- Le MTU delle porte aggiunte a un dominio di trasmissione vengono aggiornate al valore MTU impostato nel dominio di trasmissione.
- Il valore MTU deve corrispondere a tutti i dispositivi connessi a tale rete Layer 2, ad eccezione del traffico di gestione della porta e0M.
- Se non si specifica un nome IPSpace, il dominio di trasmissione viene creato nell'IPSpace "predefinito".

Per semplificare la configurazione del sistema, viene creato automaticamente un gruppo di failover con lo stesso nome che contiene le stesse porte.

#### **Fasi**

1. Visualizzare le porte non attualmente assegnate a un dominio di trasmissione:

network port show

Se il display è grande, utilizzare network port show -broadcast-domain per visualizzare solo le porte non assegnate.

2. Creare un dominio di broadcast:

```
network port broadcast-domain create -broadcast-domain broadcast_domain_name
-mtu mtu value [-ipspace ipspace name] [-ports ports list]
```
- *broadcast\_domain\_name* è il nome del dominio di trasmissione che si desidera creare.
- *mtu\_value* È la dimensione MTU per i pacchetti IP; 1500 e 9000 sono valori tipici.

Questo valore viene applicato a tutte le porte aggiunte a questo dominio di trasmissione.

- *ipspace\_name* È il nome dell'IPSpace a cui verrà aggiunto questo dominio di trasmissione.
	- L'IPSpace "predefinito" viene utilizzato a meno che non si specifichi un valore per questo parametro.
- *ports\_list* è l'elenco delle porte che verranno aggiunte al dominio di trasmissione.

Le porte vengono aggiunte nel formato *node name:port number*, ad esempio, node1:e0c.

3. Verificare che il dominio di trasmissione sia stato creato come desiderato: network port show -instance -broadcast-domain *new\_domain*

#### **Esempio**

Il seguente comando crea il dominio di trasmissione bcast1 nell'IPSpace predefinito, imposta la MTU su 1500 e aggiunge quattro porte:

```
network port broadcast-domain create -broadcast-domain bcast1 -mtu 1500 -ports
cluster1-01:e0e,cluster1-01:e0f,cluster1-02:e0e,cluster1-02:e0f
```
#### **Al termine**

È possibile definire il pool di indirizzi IP che saranno disponibili nel dominio di trasmissione creando una subnet oppure assegnare SVM e interfacce a IPSpace in questo momento. Per ulteriori informazioni, vedere ["Peering](https://docs.netapp.com/us-en/ontap-sm-classic/peering/index.html) [di cluster e SVM"](https://docs.netapp.com/us-en/ontap-sm-classic/peering/index.html).

Se è necessario modificare il nome di un dominio di trasmissione esistente, utilizzare network port broadcast-domain rename comando.

## **Aggiunta o rimozione di porte da un dominio di trasmissione (ONTAP 9,7 e versioni precedenti)**

È possibile aggiungere porte di rete durante la creazione iniziale di un dominio di trasmissione oppure aggiungere o rimuovere porte da un dominio di trasmissione già esistente. Ciò consente di utilizzare in modo efficiente tutte le porte del cluster.

Se le porte che si desidera aggiungere al nuovo dominio di trasmissione si trovano già in un altro dominio di trasmissione, è necessario rimuovere le porte da tale dominio di trasmissione prima di assegnarle al nuovo dominio di trasmissione.

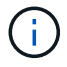

Questa attività è pertinente per ONTAP 9.0 - 9.7, non per ONTAP 9.8.

#### **Prima di iniziare**

- Per eseguire questa attività, è necessario essere un amministratore del cluster.
- Le porte che si intende aggiungere a un dominio di trasmissione non devono appartenere a un altro dominio di trasmissione.
- Le porte che già appartengono a un gruppo di interfacce non possono essere aggiunte singolarmente a un dominio di trasmissione.

#### **A proposito di questa attività**

Quando si aggiungono e rimuovono le porte di rete, si applicano le seguenti regole:

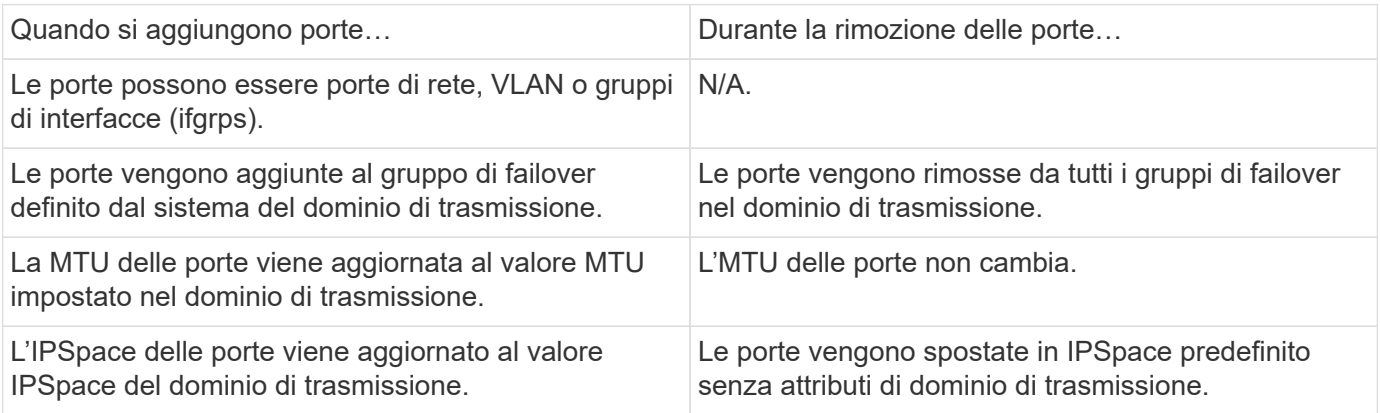

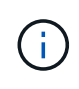

Se si rimuove l'ultima porta membro di un gruppo di interfacce utilizzando network port ifgrp remove-port determina la rimozione della porta del gruppo di interfacce dal dominio di trasmissione, in quanto non è consentita una porta vuota del gruppo di interfacce in un dominio di trasmissione.

- 1. Consente di visualizzare le porte attualmente assegnate o non assegnate a un dominio di trasmissione utilizzando network port show comando.
- 2. Aggiungere o rimuovere le porte di rete dal dominio di trasmissione:

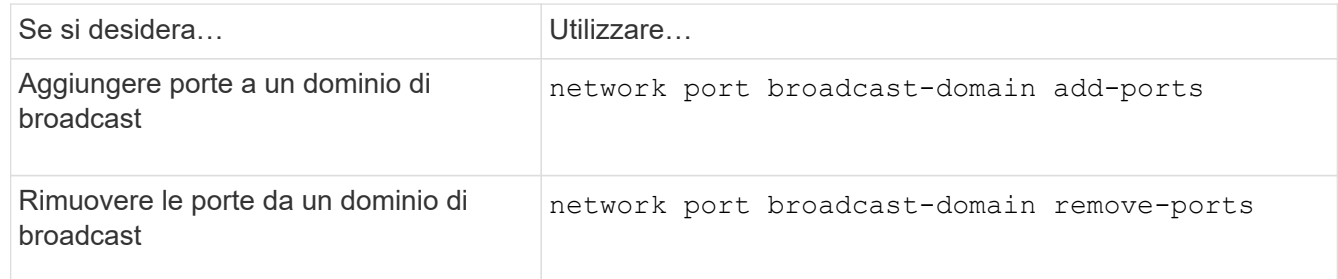

3. Verificare che le porte siano state aggiunte o rimosse dal dominio di trasmissione:

network port show

Per ulteriori informazioni su questi comandi, vedere ["Comandi di ONTAP 9"](http://docs.netapp.com/ontap-9/topic/com.netapp.doc.dot-cm-cmpr/GUID-5CB10C70-AC11-41C0-8C16-B4D0DF916E9B.html).

#### **Esempi di aggiunta e rimozione di porte**

Il seguente comando aggiunge la porta e0g sul cluster di nodi 1-01 e la porta e0g sul cluster di nodi 1-02 al dominio di trasmissione bcast1 nell'IPSpace predefinito:

```
cluster-1::> network port broadcast-domain add-ports -broadcast-domain bcast1
-ports cluster-1-01:e0g,cluster1-02:e0g
```
Il seguente comando aggiunge due porte del cluster al dominio di trasmissione Cluster nell'IPSpace del cluster:

```
cluster-1::> network port broadcast-domain add-ports -broadcast-domain Cluster
-ports cluster-2-03:e0f,cluster2-04:e0f -ipspace Cluster
```
Il seguente comando rimuove la porta e0e sul cluster di nod1-01 dal dominio di broadcast cast1 nell'IPSpace predefinito:

```
cluster-1::> network port broadcast-domain remove-ports -broadcast-domain bcast1
-ports cluster-1-01:e0e
```
## **Suddivisione dei domini di broadcast (ONTPA 9,7 o versioni precedenti)**

È possibile modificare un dominio di broadcast esistente suddividendolo in due domini di broadcast diversi, con ciascun dominio di broadcast contenente alcune delle porte originali assegnate al dominio di broadcast originale.

#### **A proposito di questa attività**

- Se le porte si trovano in un gruppo di failover, è necessario suddividere tutte le porte di un gruppo di failover.
- Se alle porte sono associati LIF, i LIF non possono far parte degli intervalli di una subnet.

#### **Fase**

Suddividere un dominio di broadcast in due domini di broadcast:

```
network port broadcast-domain split -ipspace <ipspace_name> -broadcast
-domain <broadcast domain name> -new-broadcast-domain
<broadcast domain name> -ports <node:port,node:port>
```
- $\cdot$  ipspace name È il nome dell'IPSpace in cui risiede il dominio di trasmissione.
- -broadcast-domain è il nome del dominio di trasmissione che verrà suddiviso.
- -new-broadcast-domain è il nome del nuovo dominio di trasmissione che verrà creato.
- -ports è il nome del nodo e la porta da aggiungere al nuovo dominio di trasmissione.

## **Unione di domini di broadcast (ONTAP 9,7 e versioni precedenti)**

È possibile spostare tutte le porte da un dominio di broadcast a un dominio di broadcast esistente utilizzando il comando merge.

Questa operazione riduce i passaggi necessari per rimuovere tutte le porte da un dominio di trasmissione e aggiungerle a un dominio di trasmissione esistente.

#### **Fase**

Unire le porte da un dominio di broadcast in un dominio di broadcast esistente:

```
network port broadcast-domain merge -ipspace <ipspace_name> -broadcast
-domain <br />broadcast domain name> -into-broadcast-domain
<broadcast_domain_name>
```
- $\cdot$  ipspace name È il nome dell'IPSpace in cui risiedono i domini di trasmissione.
- -broadcast-domain è il nome del dominio di trasmissione che verrà unito.
- -into-broadcast-domain è il nome del dominio di trasmissione che riceverà porte aggiuntive.

#### **Esempio**

Il seguente esempio unisce il dominio di trasmissione bd-data1 al dominio di trasmissione bd-data2:

network port -ipspace Default broadcast-domain bd-data1 into-broadcast-domain bddata2

## **Modifica del valore MTU per le porte in un dominio di broadcast (ONTAP 9,7 e versioni precedenti)**

È possibile modificare il valore MTU per un dominio di broadcast per modificare il valore MTU per tutte le porte in tale dominio di broadcast. Questa operazione può essere eseguita per supportare le modifiche della topologia apportate alla rete.

#### **Prima di iniziare**

Il valore MTU deve corrispondere a tutti i dispositivi connessi a tale rete Layer 2, ad eccezione del traffico di

gestione della porta e0M.

#### **A proposito di questa attività**

La modifica del valore MTU causa una breve interruzione del traffico sulle porte interessate. Il sistema visualizza un prompt che richiede di rispondere con y per modificare la MTU.

#### **Fase**

Modificare il valore MTU per tutte le porte in un dominio di broadcast:

```
network port broadcast-domain modify -broadcast-domain
<broadcast_domain_name> -mtu <mtu_value> [-ipspace <ipspace_name>]
```
- broadcast\_domain è il nome del dominio di trasmissione.
- mtu È la dimensione MTU per i pacchetti IP; 1500 e 9000 sono valori tipici.
- ipspace È il nome dell'IPSpace in cui risiede il dominio di trasmissione. L'IPSpace "predefinito" viene utilizzato a meno che non si specifichi un valore per questa opzione. Il seguente comando modifica la MTU in 9000 per tutte le porte nel dominio di trasmissione bcast1:

```
network port broadcast-domain modify -broadcast-domain <Default-1> -mtu <
9000 >Warning: Changing broadcast domain settings will cause a momentary data-
serving interruption.
Do you want to continue? \{y|n\}: <y>
```
## **Visualizzazione dei domini di broadcast (ONTAP 9,7 e versioni precedenti)**

È possibile visualizzare l'elenco dei domini di broadcast all'interno di ciascun IPSpace di un cluster. L'output mostra anche l'elenco delle porte e il valore MTU per ciascun dominio di broadcast.

#### **Fase**

Visualizzare i domini di broadcast e le porte associate nel cluster:

network port broadcast-domain show

Il seguente comando visualizza tutti i domini di trasmissione e le porte associate nel cluster:

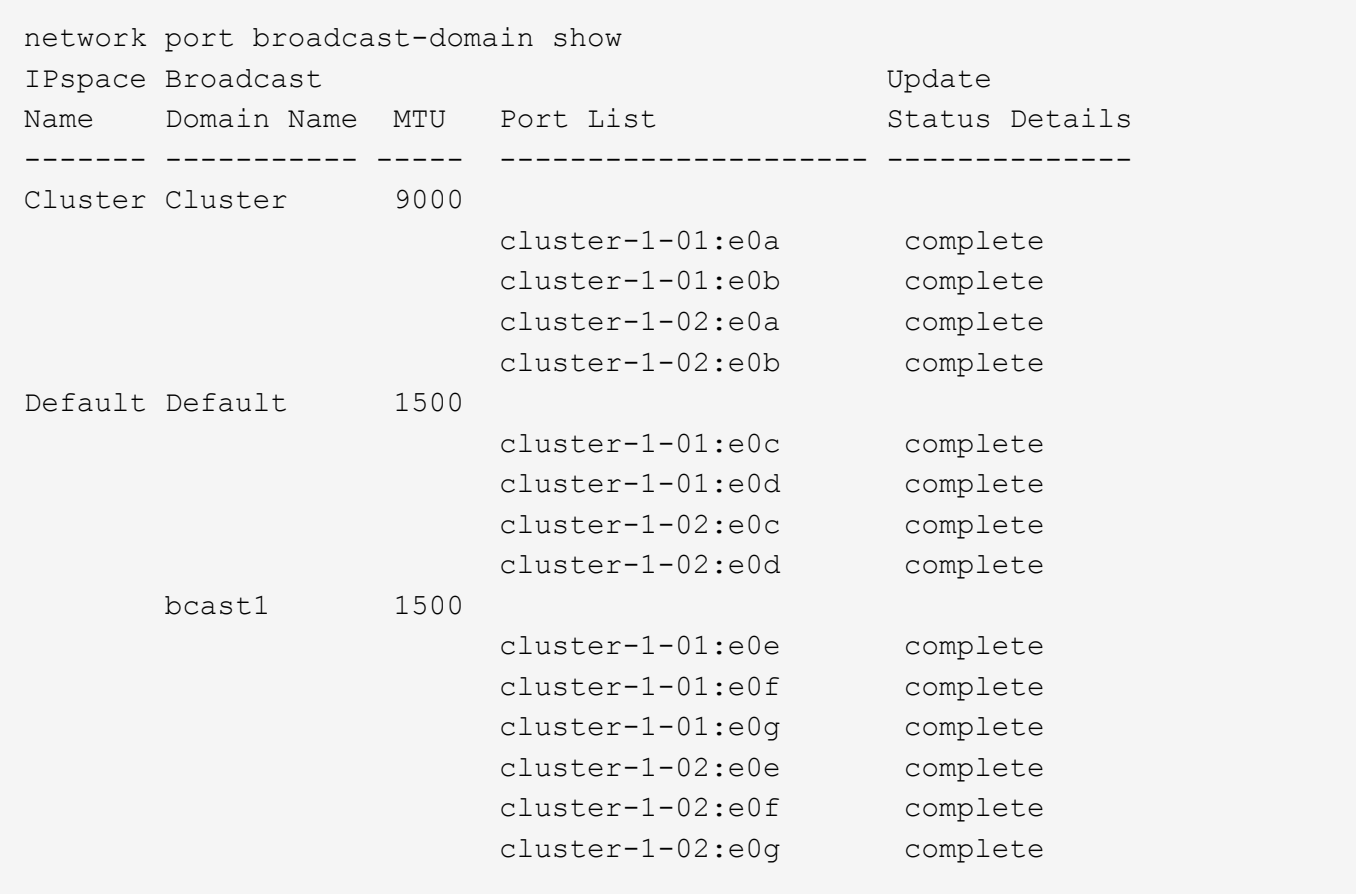

Il seguente comando visualizza le porte nel dominio di trasmissione bcast1 che presentano uno stato di errore di aggiornamento, che indica che la porta non può essere aggiornata correttamente:

```
network port broadcast-domain show -broadcast-domain bcast1 -port-update
-status error
IPspace Broadcast Communications of the Update Update
Name Domain Name MTU Port List Status Details
------- ----------- ----- --------------------- --------------
Default bcast1 1500
                          cluster-1-02:e0g error
```
Per ulteriori informazioni, vedere ["Comandi di ONTAP 9".](http://docs.netapp.com/ontap-9/topic/com.netapp.doc.dot-cm-cmpr/GUID-5CB10C70-AC11-41C0-8C16-B4D0DF916E9B.html)

### **Eliminare un dominio di trasmissione**

Se non è più necessario un dominio di trasmissione, è possibile eliminarlo. In questo modo, le porte associate al dominio di trasmissione vengono spostate nello spazio IPSpace "predefinito".

#### **Prima di iniziare**

Non devono essere presenti subnet, interfacce di rete o SVM associate al dominio di trasmissione che si desidera eliminare.

#### **A proposito di questa attività**

- Impossibile eliminare il dominio di trasmissione "Cluster" creato dal sistema.
- Tutti i gruppi di failover correlati al dominio di trasmissione vengono rimossi quando si elimina il dominio di trasmissione.

La procedura da seguire dipende dall'interfaccia in uso - System Manager o CLI:

#### **System Manager**

#### **A partire da ONTAP 9.12.0, è possibile utilizzare Gestione sistema per eliminare un dominio di trasmissione**

L'opzione di eliminazione non viene visualizzata quando il dominio di trasmissione contiene porte o è associato a una subnet.

#### **Fasi**

- 1. Selezionare **rete > Panoramica > Broadcast domain**.
- 2. Selezionare **> Elimina** accanto al dominio di trasmissione che si desidera rimuovere.

#### **CLI**

#### **Utilizzare la CLI per eliminare un dominio di trasmissione**

#### **Fase**

Eliminazione di un dominio di broadcast:

network port broadcast-domain delete -broadcast-domain *broadcast\_domain\_name* [-ipspace *ipspace\_name*]

Il seguente comando elimina il dominio di trasmissione Default-1 in IPSpace ipspace1:

```
network port broadcast-domain delete -broadcast-domain Default-1 -ipspace
ipspace1
```
#### **Informazioni sul copyright**

Copyright © 2024 NetApp, Inc. Tutti i diritti riservati. Stampato negli Stati Uniti d'America. Nessuna porzione di questo documento soggetta a copyright può essere riprodotta in qualsiasi formato o mezzo (grafico, elettronico o meccanico, inclusi fotocopie, registrazione, nastri o storage in un sistema elettronico) senza previo consenso scritto da parte del detentore del copyright.

Il software derivato dal materiale sottoposto a copyright di NetApp è soggetto alla seguente licenza e dichiarazione di non responsabilità:

IL PRESENTE SOFTWARE VIENE FORNITO DA NETAPP "COSÌ COM'È" E SENZA QUALSIVOGLIA TIPO DI GARANZIA IMPLICITA O ESPRESSA FRA CUI, A TITOLO ESEMPLIFICATIVO E NON ESAUSTIVO, GARANZIE IMPLICITE DI COMMERCIABILITÀ E IDONEITÀ PER UNO SCOPO SPECIFICO, CHE VENGONO DECLINATE DAL PRESENTE DOCUMENTO. NETAPP NON VERRÀ CONSIDERATA RESPONSABILE IN ALCUN CASO PER QUALSIVOGLIA DANNO DIRETTO, INDIRETTO, ACCIDENTALE, SPECIALE, ESEMPLARE E CONSEQUENZIALE (COMPRESI, A TITOLO ESEMPLIFICATIVO E NON ESAUSTIVO, PROCUREMENT O SOSTITUZIONE DI MERCI O SERVIZI, IMPOSSIBILITÀ DI UTILIZZO O PERDITA DI DATI O PROFITTI OPPURE INTERRUZIONE DELL'ATTIVITÀ AZIENDALE) CAUSATO IN QUALSIVOGLIA MODO O IN RELAZIONE A QUALUNQUE TEORIA DI RESPONSABILITÀ, SIA ESSA CONTRATTUALE, RIGOROSA O DOVUTA A INSOLVENZA (COMPRESA LA NEGLIGENZA O ALTRO) INSORTA IN QUALSIASI MODO ATTRAVERSO L'UTILIZZO DEL PRESENTE SOFTWARE ANCHE IN PRESENZA DI UN PREAVVISO CIRCA L'EVENTUALITÀ DI QUESTO TIPO DI DANNI.

NetApp si riserva il diritto di modificare in qualsiasi momento qualunque prodotto descritto nel presente documento senza fornire alcun preavviso. NetApp non si assume alcuna responsabilità circa l'utilizzo dei prodotti o materiali descritti nel presente documento, con l'eccezione di quanto concordato espressamente e per iscritto da NetApp. L'utilizzo o l'acquisto del presente prodotto non comporta il rilascio di una licenza nell'ambito di un qualche diritto di brevetto, marchio commerciale o altro diritto di proprietà intellettuale di NetApp.

Il prodotto descritto in questa guida può essere protetto da uno o più brevetti degli Stati Uniti, esteri o in attesa di approvazione.

LEGENDA PER I DIRITTI SOTTOPOSTI A LIMITAZIONE: l'utilizzo, la duplicazione o la divulgazione da parte degli enti governativi sono soggetti alle limitazioni indicate nel sottoparagrafo (b)(3) della clausola Rights in Technical Data and Computer Software del DFARS 252.227-7013 (FEB 2014) e FAR 52.227-19 (DIC 2007).

I dati contenuti nel presente documento riguardano un articolo commerciale (secondo la definizione data in FAR 2.101) e sono di proprietà di NetApp, Inc. Tutti i dati tecnici e il software NetApp forniti secondo i termini del presente Contratto sono articoli aventi natura commerciale, sviluppati con finanziamenti esclusivamente privati. Il governo statunitense ha una licenza irrevocabile limitata, non esclusiva, non trasferibile, non cedibile, mondiale, per l'utilizzo dei Dati esclusivamente in connessione con e a supporto di un contratto governativo statunitense in base al quale i Dati sono distribuiti. Con la sola esclusione di quanto indicato nel presente documento, i Dati non possono essere utilizzati, divulgati, riprodotti, modificati, visualizzati o mostrati senza la previa approvazione scritta di NetApp, Inc. I diritti di licenza del governo degli Stati Uniti per il Dipartimento della Difesa sono limitati ai diritti identificati nella clausola DFARS 252.227-7015(b) (FEB 2014).

#### **Informazioni sul marchio commerciale**

NETAPP, il logo NETAPP e i marchi elencati alla pagina<http://www.netapp.com/TM> sono marchi di NetApp, Inc. Gli altri nomi di aziende e prodotti potrebbero essere marchi dei rispettivi proprietari.